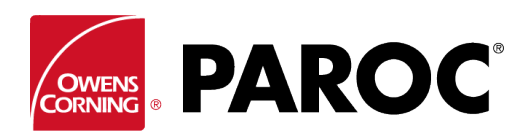

# **Calculus Login kasutusjuhised**

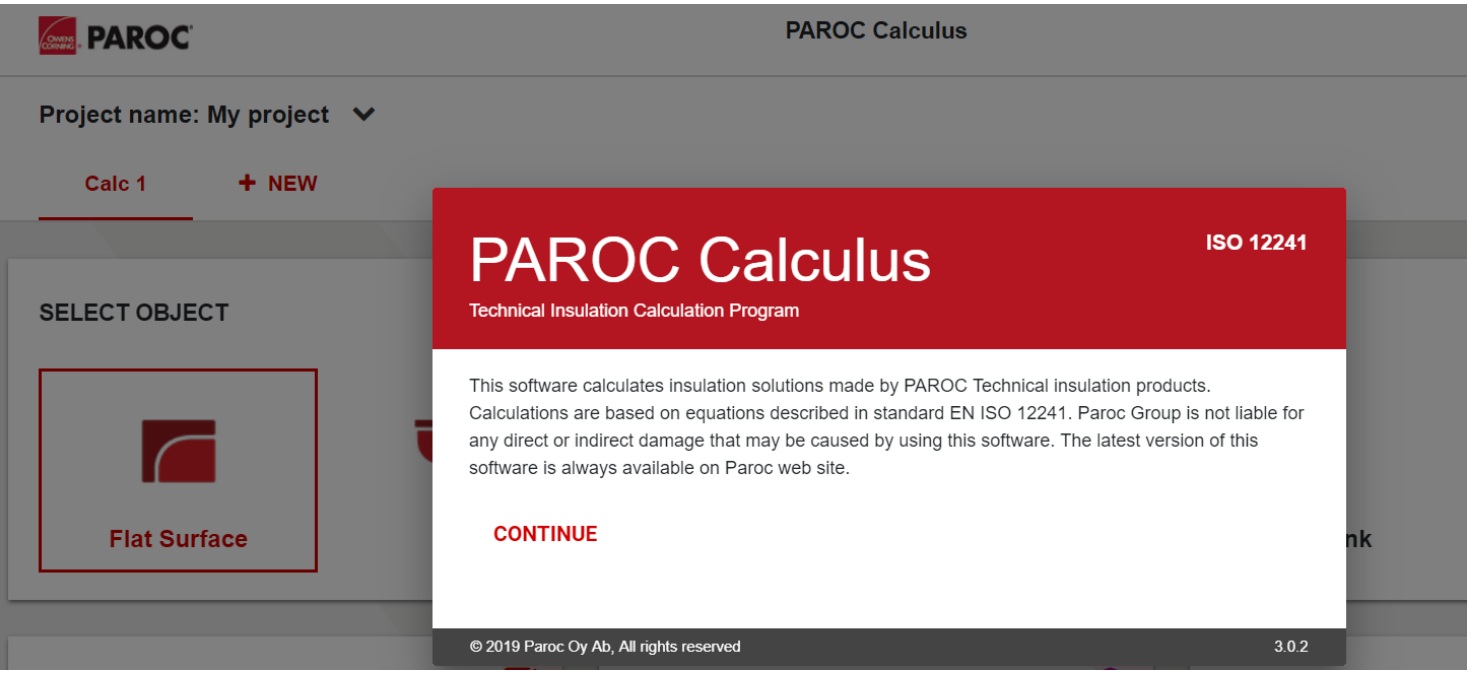

## **LOGI SISSE VÕI REGISTREERI UUS KASUTAJA**

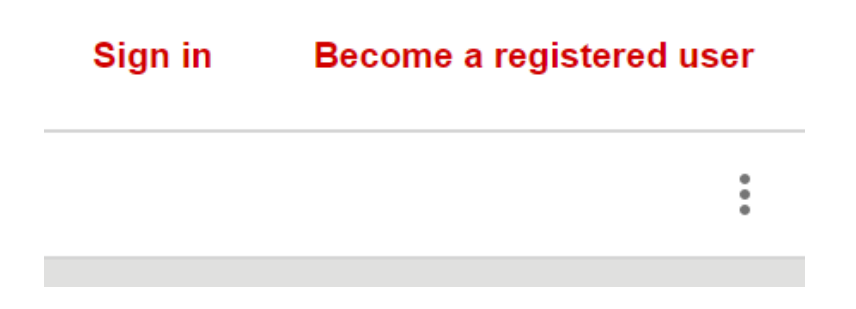

Kui registreerite esimest korda, siis järgige ekraanil toodud juhiseid.

## **LOO UUS PROJEKT VÕI AVA OLEMASOLEV**

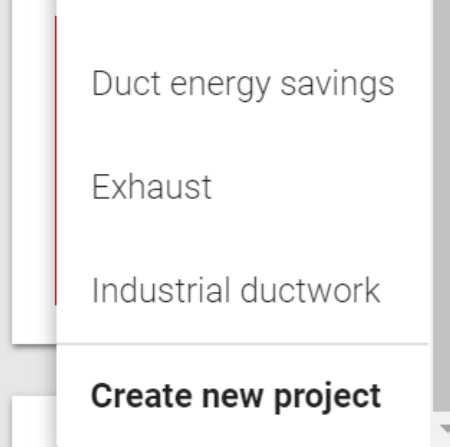

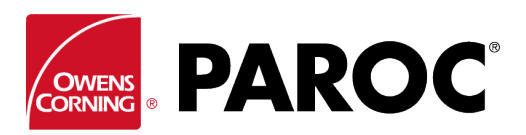

**Calculus Login kasutusjuhised**

### **ÜHES PROJEKTIS SAAB TEOSTADA MITMEID ARVUTUSI**

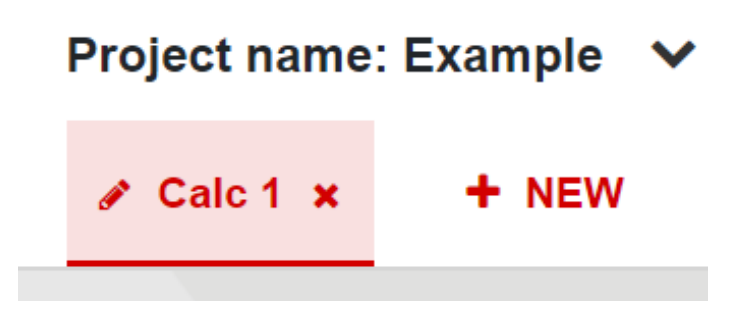

Arvutuse nime muutmiseks klõpsake pastapliiatsikujulisel sümbolil.

## **"KOLME PUNKTI MENÜÜ" (ÜLAL PAREMAL)**

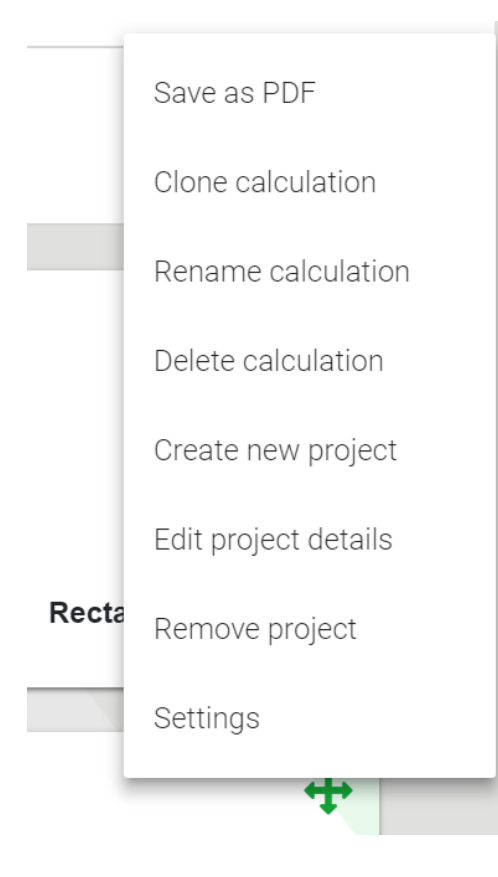

Valik "Dubleeri arvutus" on äärmiselt kasulik juhul, kui soovite luua ühe arvutuse variatsioone, näiteks kui soovite arvutada erinevaid objekte või isolatsioonikihi paksuseid samades keskkonnatingimustes ning muudel sarnastel juhtudel.

Siin saate salvestada arvutused ka PDF-vormingus, mida saate seejärel e-posti teel edastada.

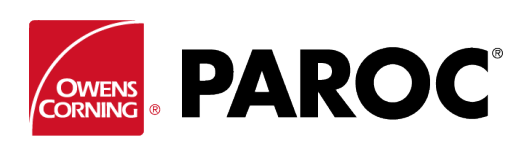

# **Calculus Login kasutusjuhised**

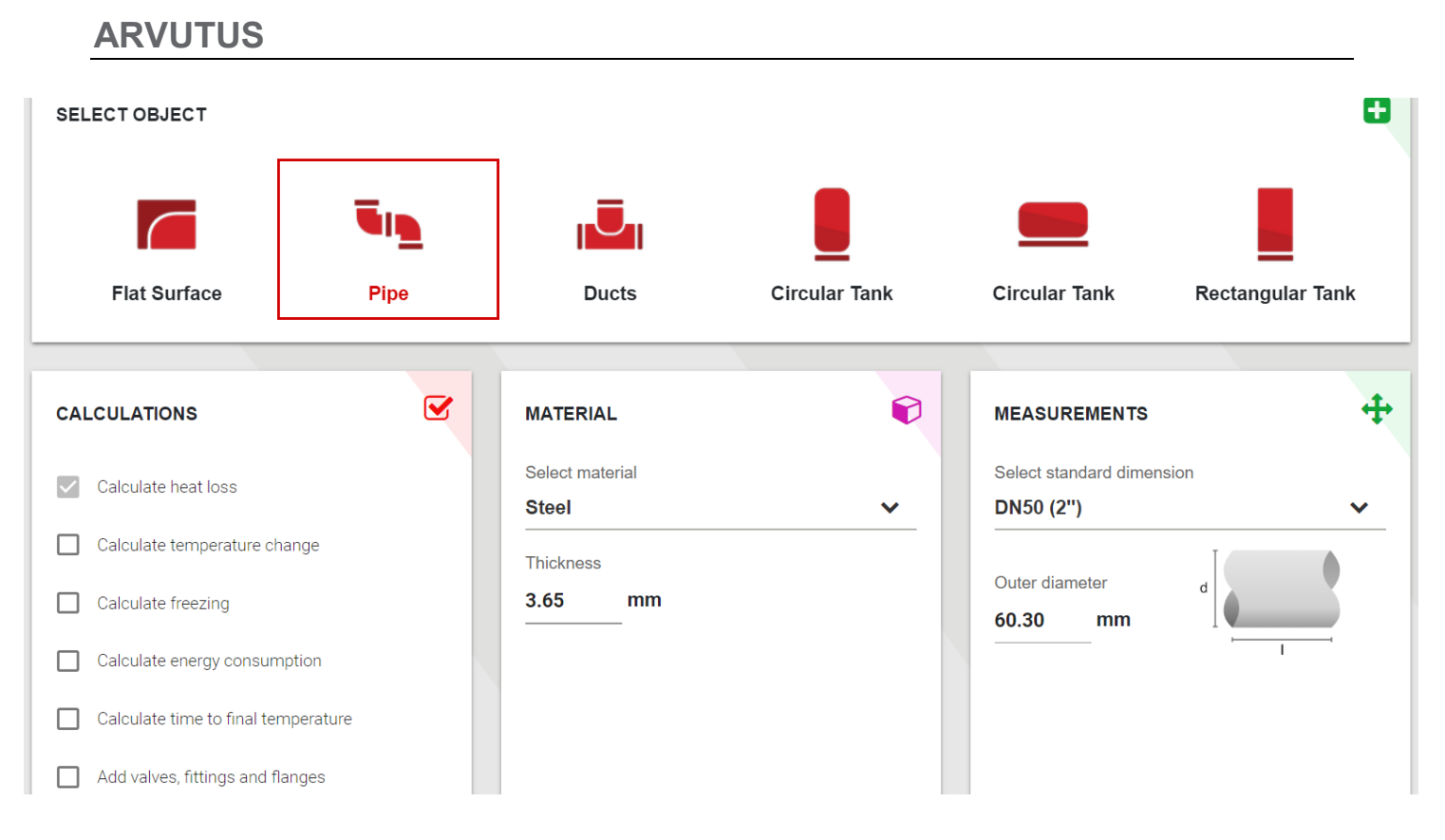

Valige objektitüüp ja selle mõõtmed.

Kerige alla ning valige sisalduse temperatuur ja ümbritseva keskkonna tingimused.

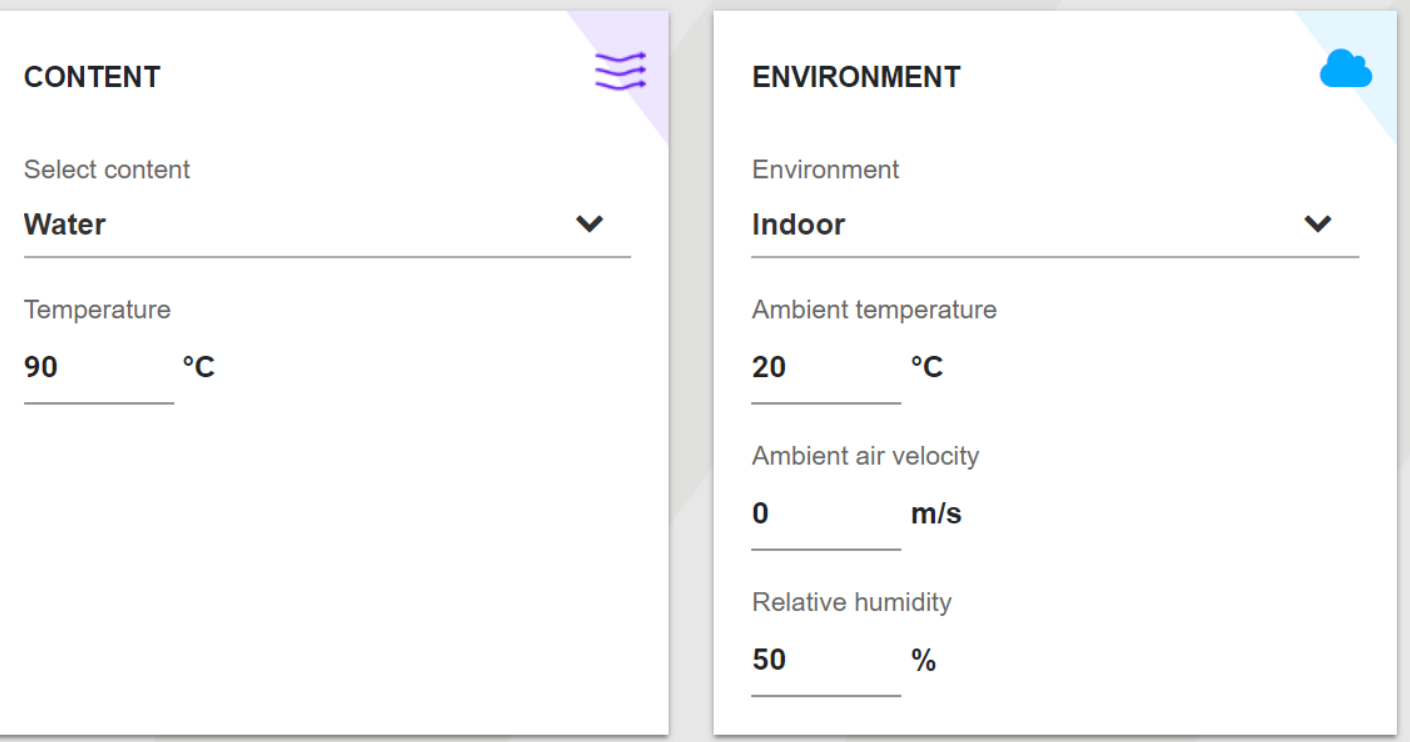

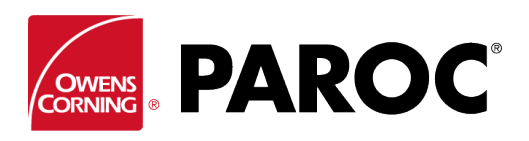

# **Calculus Login kasutusjuhised**

#### Lisage isolatsioonitüüp ja paksus:

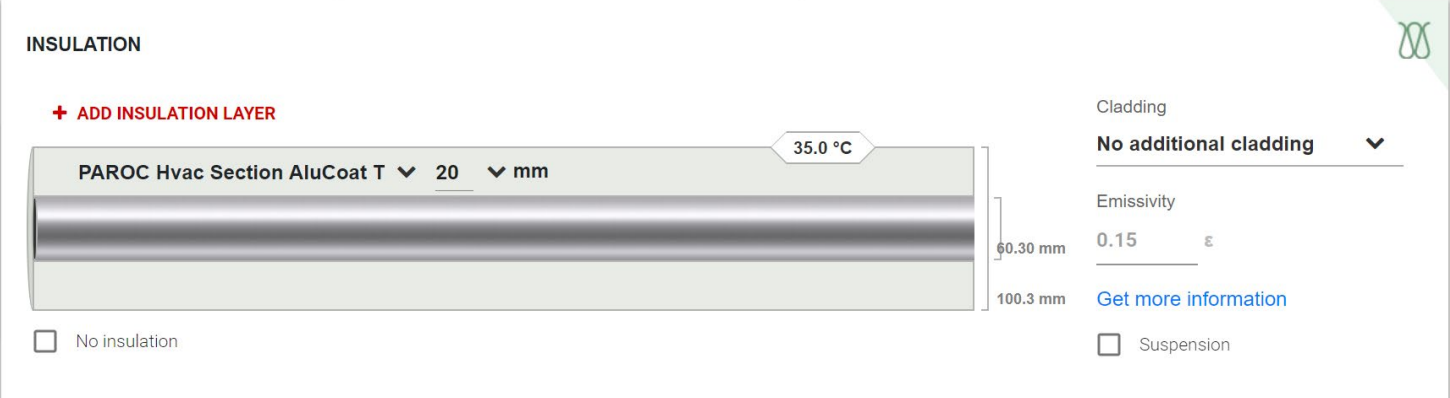

soovi korral võite lisada mitu isolatsioonikihti. Ärge unustage valida kattetüüpi, kuna see on pinnatemperatuuri määramiseks äärmiselt oluline. Vajadusel valige ka kattetugi.

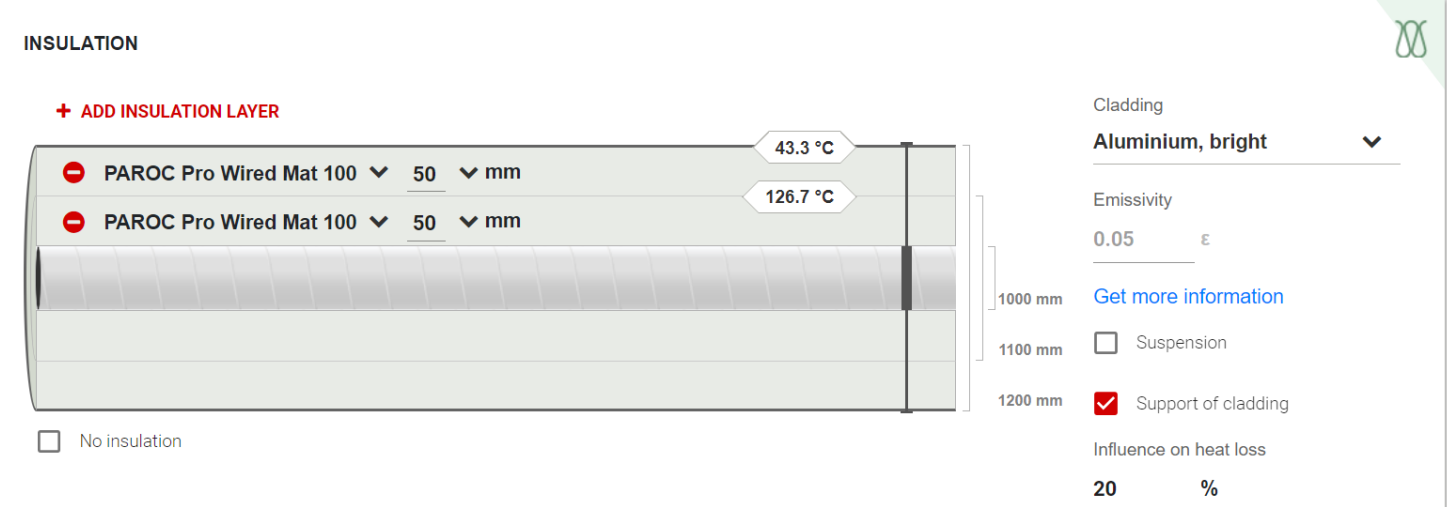

#### Kuvatavad tulemused:

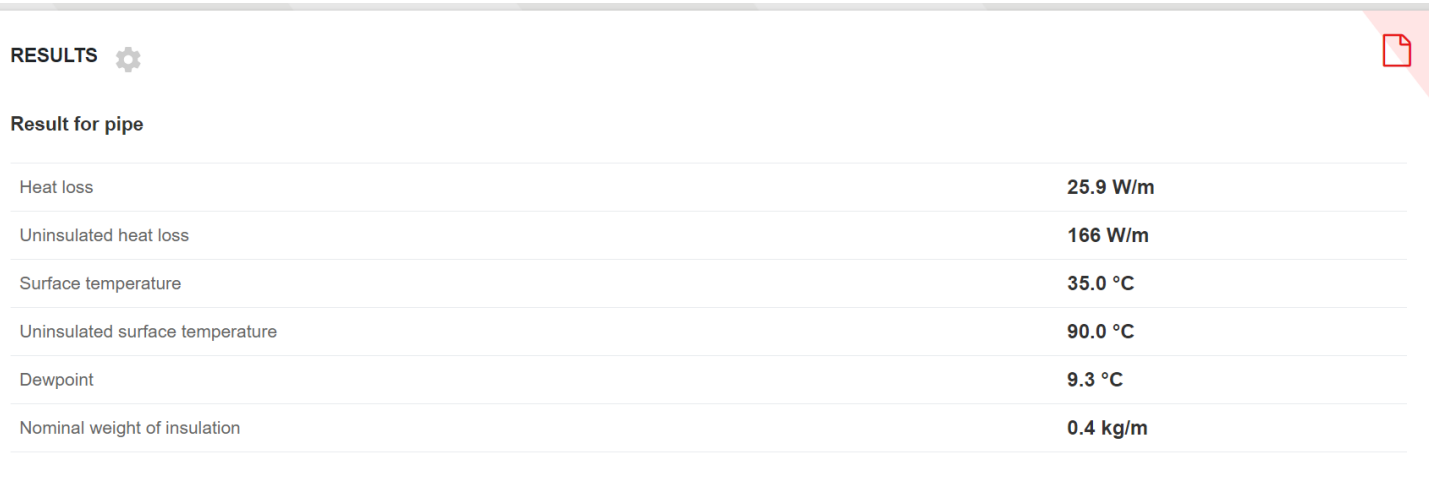

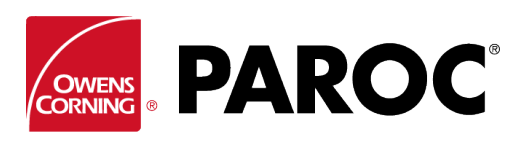

# **Calculus Login kasutusjuhised**

Muud objektid arvutatakse sarnasel moel:

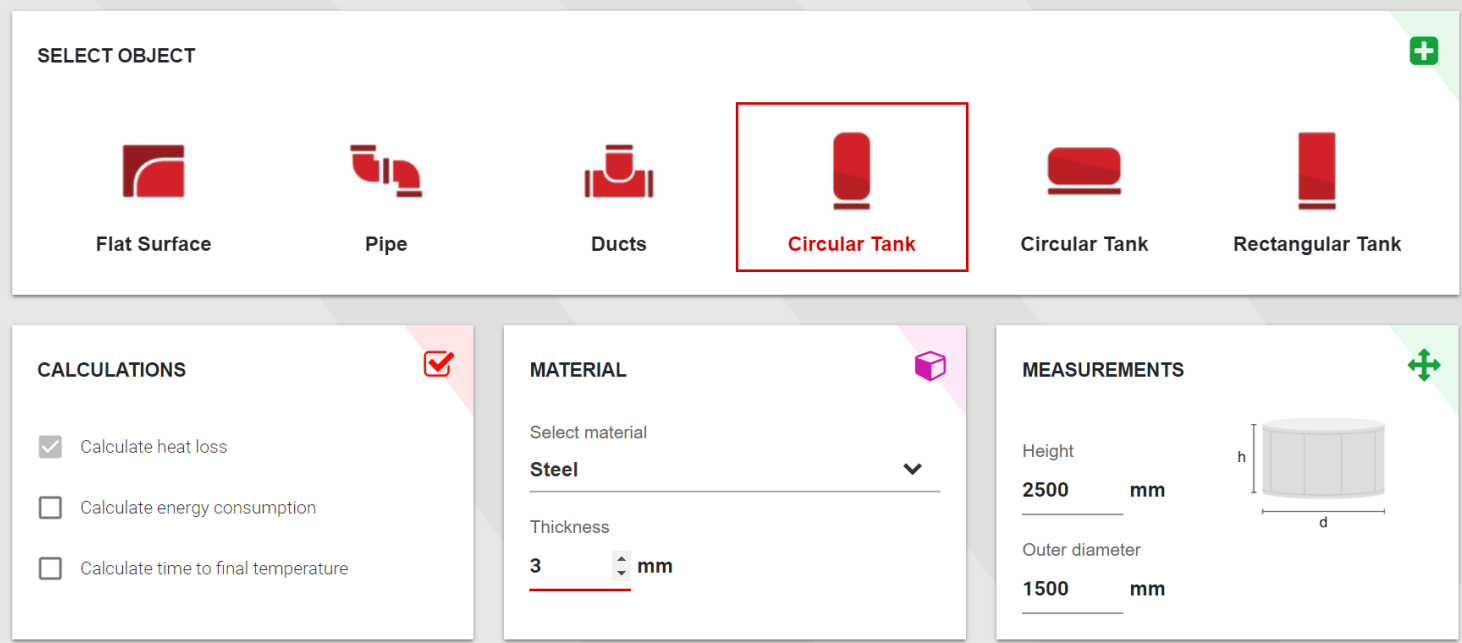

Lisateabe saamiseks klõpsake mistahes hoiatussümbolil (need tekivad juhul, kui toote omadused on ületatud):

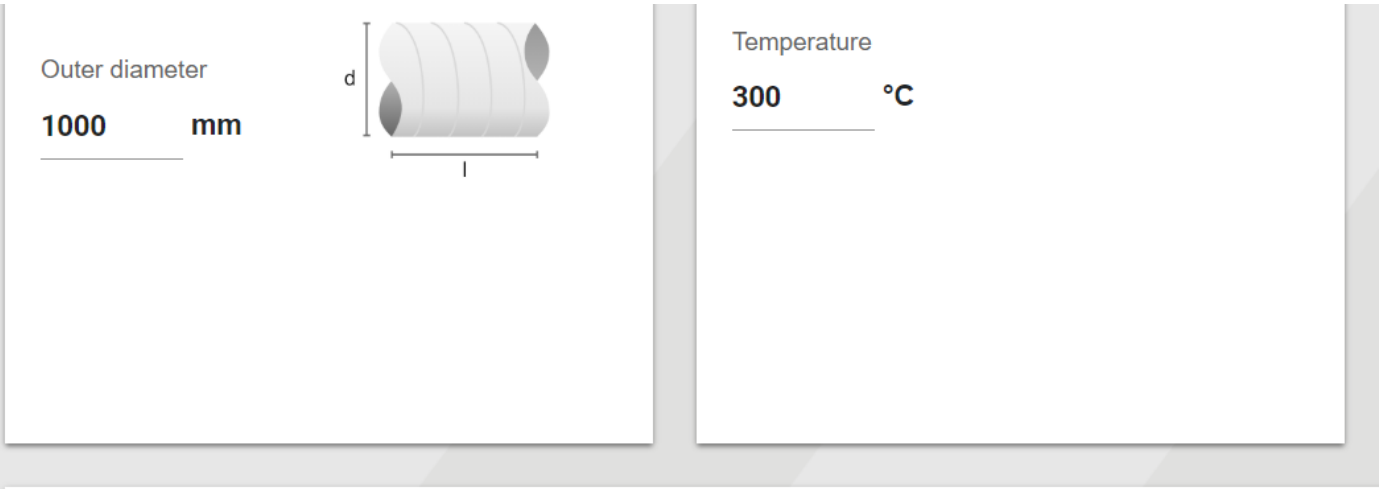

# **INSULATION** + ADD INSULATION LAYER 102.4 °C PAROC Hvac Mat AluCoat ∨ 50 ∨ mm veebruar 28, 2019

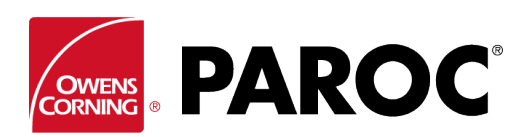

**Calculus Login kasutusjuhised**

## **LISAOMADUSED**

## **LISAOMADUSED**

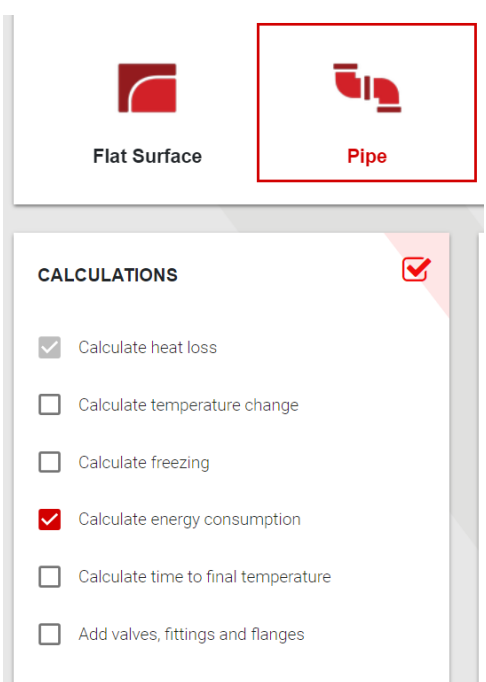

Lisaomaduste valimiseks tehke vastavasse kasti linnuke.

Näiteks saate hinnata energiakulu ja -säästu erinevate isolatsioonikihtide paksuse korral. Sellisel juhul saab kalkulaatorit kasutada isolaatorite müügivahendina.

Arvutada saab ka jäätumisaegu, sealhulgas trassiküttealaseid soovitusi erinevate isolatsioonikihi paksuste korral.

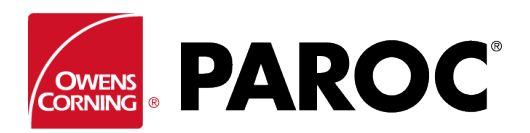

## **Calculus Login kasutusjuhised**

Lisaks saab arvutada temperatuurimuutusi torustiku või kanalisüsteemi pikkuse ulatuses, sealhulgas on võimalus lisada samale jooksule erineva suurusega torusid ning kanaleid.

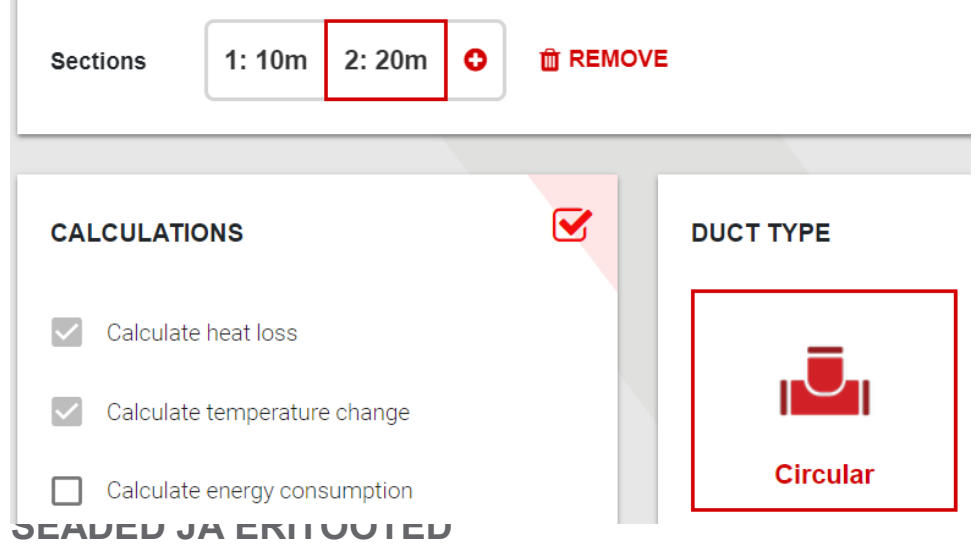

Siin on toodud kohandamisvalikud, mille alt saate lisada näiteks mitte-Paroci tooteid.

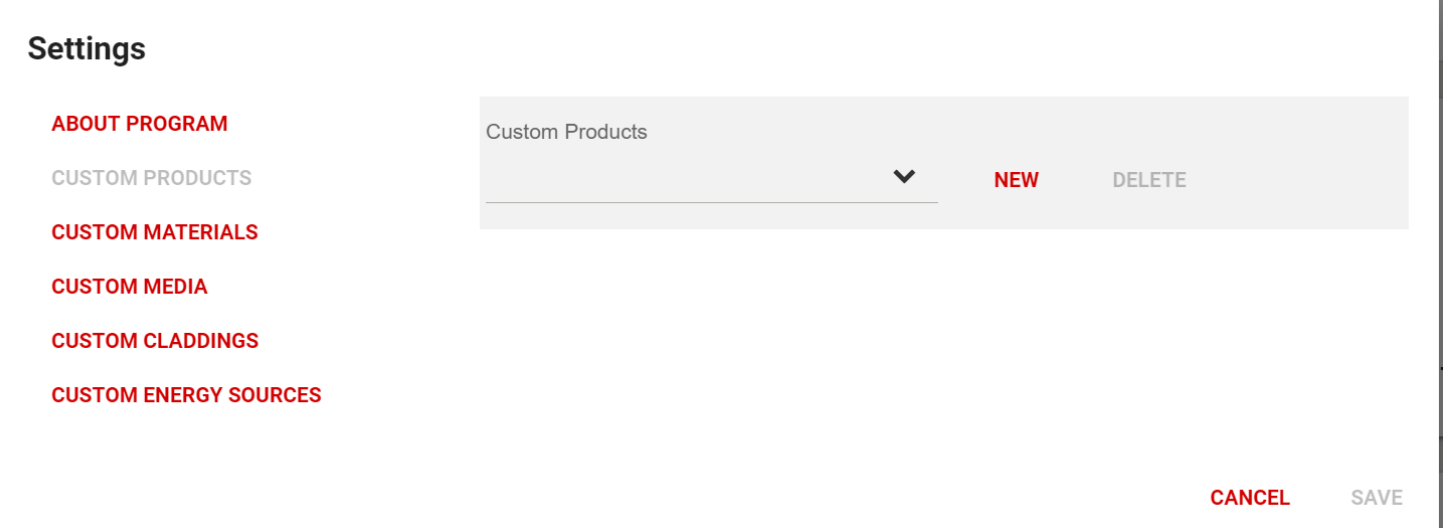

Kopeerige hoolikalt kogu toimivusdeklaratsioonis esitatud tooteteave. Korrektsete arvutuste saamiseks on oluline sisestada neli soojusjuhtimise väärtust, mis kataksid kogu töötemperatuuri vahemiku.

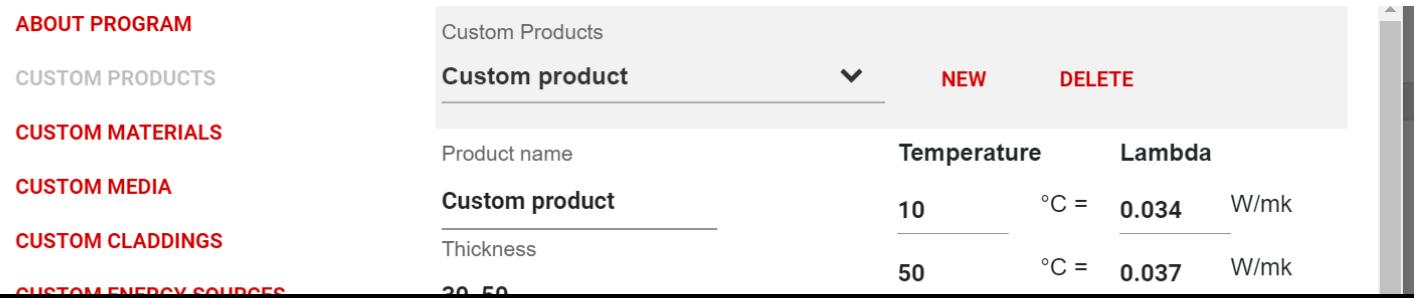